# DSB-CIM produktoppdatering Versjon 18.01

# DSB-CIM 18.01 produktoppdatering

Vi er veldig fornøyde med å kunne presentere CIM 18.01 med flere spennende produktnyheter.

Med den nye modulen Startside kan du jobbe på en helt ny måte i CIM. Der du før måtte navigere rundt i menyen, med mange klikk, kan du nå finne informasjon direkte fra startsiden. Du kan bygge effektive startsider for hver enkelt rolle for alle funksjoner.

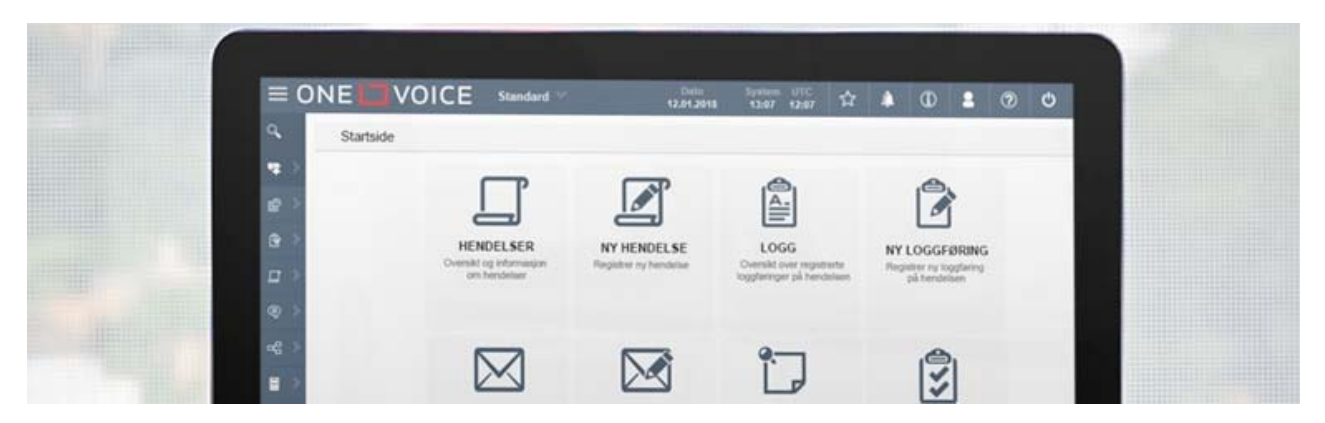

#### **Hovedpunkter:**

- **Startside** Samleside for rask tilgang til riktig informasjon til riktig rolle
- **Felleslogg** Bedre mulighet for organisering av loggføringer, automatisk arkivering, og mulighet for sletting og arkivering.
- **Sted- og objekt-administrasjon** Hendelser kan stedfestes geografisk eller til objekter
- **Informasjonstavle** Dobbeltklikk for direkte redigering i egendefinerte tavler
- **Basic Log** Vedlegg i e-post blir loggført i Basic Log
- **Oppgaver** Individuell oppfølging og status på oppgaver tildelt flere brukere
- **Push-varsel** Raskere og sikrere varsling til brukere av CIM Mobil

PS: Du ventet kanskje på CIM 12.00? Vi har endret versjonsnummereringen, og følger nå årstall som angivelse i tillegg til løpende nummerering for hver versjon.

*Denne artikkelen beskriver alle berørte moduler i CIM hvor det er gjort endringer i denne versjonen. Den er altså ikke begrenset til hvilke moduler du har tilgang til i din installasjon.* 

*Der det ikke spesielt angis, er endringene gjeldene for alle som er oppgradert til ny versjon. I øvrige tilfeller må du aktivt ta kontakt med din fylkesmann eller direkte med One Voice support for å aktivere endringen.* 

*Der det angis at funksjonen må aktiveres, er det ingen kostnad for selve funksjonen, men det kan påløpe kostnader hvis One Voice vil måtte gjøre en jobb i forbindelse med aktiveringen. Dette vil det i så fall bli varslet om. For nye lisensierte produkt vil det være en kostnad (lisens, support og vedlikehold og drift).* 

*Tidspunkt for oppgradering til ny versjon besluttes av DSB.* 

# Produktoppdatering DSB-CIM, standardmoduler

### **CIM generelt**

*Innhold, struktur og menyoppsett i CIM er avhengig av en rekke systemtekniske funksjoner og egenskaper. Noe av dette er bare er tilgjengelig for leverandør. Det som er tilgjengelige for administratorer er: brukeradministrasjon, rolleadministrasjon, funksjonsadministrasjon, menyadministrasjon, filarkivadministrasjon, og systeminnstillinger.* 

### Søk

Søkefunksjonaliteten er bygget om for å bedre håndtere søk som inneholder Unicode-tegn (kjent i for eksempel Microsoft Word som «Symboler»).

### Språk

CIM har nå støtte for flere språk enn norsk og engelsk.

Flere språk må bestilles og aktiveres av leverandøren av CIM.

### **CIM Informasjonstavle**

*Informasjonstavler brukes for samtidig visning av informasjon fra forskjellige moduler i CIM, og er sentral i å danne og bruke et situasjonsbilde. Et tidsriktig situasjonsbilde er viktig for å ha et presist beslutningsgrunnlag for å lede håndteringen av en hendelse. CIM informasjonstavler er godt egnet for visning på store skjermer.* 

### Inline-redigering i tavler

Det er i 18.01 mulig å redigere elementer i *egendefinerte informasjonstavler* direkte i tavlene, såkalt inlineredigering. Tidligere måtte du klikke på redigeringsikonet, og endre informasjonen i et pop-up vindu. Dette har vi nå effektivisert slik at du kan nå dobbeltklikke på valgt element i tavlen, og endre teksten direkte.

### **Sortering**

I egendefinerte informasjonstavler kan du nå sortere rekkefølgen på rader manuelt ved dra-og-slippfunksjonalitet.

### Eksport til Excel

Egendefinerte informasjonstavler kan eksporteres med ett klikk til Microsoft Excel.

### **CIM Oppgaver**

*CIM Oppgaver er det verktøyet som brukes for å registrere, tildele og følge opp alle typer oppgaver. Oppgaver kan opprettes ved hendelseshåndtering, aktiviteter, tilbakemeldinger, kommunikasjon med media, risikovurdering, oppfølging etter hendelser og så videre. En oppgave kan tildeles en bestemt bruker eller til en rolle. Oppgaven kan gis en tidsfrist for gjennomføring og settes opp med varsling ved utløpt tidsfrist. I tillegg kan hver bruker opprette private oppgaver med tidsfrister og settes status for gjennomføring.* 

### Individuell oppfølging av oppgave til flere

Det er nå mulig å tildele en oppgave til flere medansvarlige brukere samtidig og ha individuell oppfølging av disse. Dette er tilgjengelig fra standard oppgave-oppsett, og individuell oppfølging kan velges når oppgaven settes opp.

![](_page_3_Picture_76.jpeg)

*Merk av for individuell oppfølging når du setter opp en oppgave.*

En oppgave har tidligere fungert etter førstemann-til-mølla prinsippet, hvor oppgaven kunne markeres som fullført av en, eller flere ansvarlige. Med den nye funksjonaliteten kan man nå sende samme oppgave til mange brukere, og få individuell status tilbake, og oversikt over alle brukeres statuser på oppgaven.

Den nye funksjonaliteten kan som for eksempel brukes til kvittering på at mottakere av oppgaven har lest og forstått en ny prosedyre eller forskrift, eller som dokumentasjon på at alle ansatte har sikkerhetsoppgradert sine telefoner.

Dette må bestilles og aktiveres av leverandøren av CIM.

### **CIM Melding**

*Modulen CIM Melding håndterer utsendelse av meldinger, varsling og mobilisering til et stort antall mottakere i løpet av kort tid. Dette kan gjøres som e-post, SMS og talemelding. Det er flere ulike responsalternativer, og responsen loggføres, slik at avsenderen har full oversikt over resultatet av varslingen.* 

#### Underavdelinger som mottaker av melding

Ved vedlikehold av varslings- og distribusjonslister har det tidligere vært mye manuelt arbeid. Med en ny modulinnstilling kan du automatisk velge underavdelingene i en organisasjon som mottaker av meldinger. Dette forenkler oppsett og vedlikehold av dynamiske distribusjonslister, spesielt i en virksomhet hvor

organisasjonsstrukturen endres ofte. Den kan i tillegg ivareta enklere og sikrere varsling til alle medarbeidere.

Med innstillingen aktivert, og det blir satt opp en melding til en valgt organisasjon som mottaker, vil meldingen også bli sendt til de tilhørende underavdelingene i organisasjonen. Du kan se mottakere i underavdelingene ved å ekspandere valgt organisasjon i dialogboksen for meldingen.

Dette må bestilles og aktiveres av leverandøren av CIM.

### **CIM Filarkiv**

*Filarkiv er en modul for å lagre, vise og organisere filer som brukes i CIM. Filene i filarkivet kan organiseres i mapper og kan underlegges dokumentstyring og versjonskontroll. Filarkivet har også støtte for egendefinert dokumentflyt.* 

### Send som vedlegg

Når man tidligere skulle sende arkiverte filer og dokumenter i filarkivet som vedlegg, måtte man gå til meldingsmodulen og legge ved dokumentet til meldingen. Nå kan du gjøre dette direkte fra filarkivet.

![](_page_4_Picture_58.jpeg)

Funksjonen er tilgjengelig fra funksjonsmenyen i filarkivets detaljvisning. Når du velger funksjonen Send som vedlegg, åpnes dialogboksen for å opprette en melding, og den aktuelle filen er automatisk lagt til, og vises som et vedlegg til meldingen.

![](_page_4_Picture_9.jpeg)

# Produktoppdatering DSB-CIM, tilleggsmoduler

### **CIM mobil**

*I CIM er hendelser arbeidsenheter, som ofte bestemmer hvordan informasjon, arbeidsoppgaver og arbeidsflyt organiseres og brukes. En hendelse i CIM tilsvarer en situasjon eller et problem som må håndteres.* 

*CIM Mobil er den nettleserbaserte løsningen for å bruke CIM fra mobile enheter. De modulene i en CIMinstallasjon som er aktivert for CIM Mobil kan brukeren se og arbeide med fra sin smarttelefon eller nettbrett.* 

### Lukkede hendelser tilgjengelig i CIM Mobil

For å gjøre funksjonalitet i skrivebordsversjon og mobilversjon av CIM mer lik, og gjøre arbeidet for de som jobber med CIM på mobile enheter enklere, er det i mobilversjonen av CIM 18.01 gjort forbedringer.

Brukere som har tilgangsrettighet til å se lukkede hendelser, ser nå også disse i CIM mobil.

Med tilgangsrettighet til å gjenåpne arkiverte hendelser, kan du gjenåpne i detaljvisningen på CIM Mobil.

### Push-varsel

I 18.01 har CIM fått funksjonalitet for å varsle direkte til app (CIM Mobil). Denne varslingen bruker dataforbindelsen for å sende meldingen, en såkalt push-varsling.

Informasjon om en ny melding dukker opp hos brukeren på telefonen eller i nettbrettet som et ikon fra appen. For å lese meldingen må mottaker åpne push-varselet ved hjelp av appen. Dermed sikrer vi hurtig varsling via datanettet, men holder sikkerheten i høysetet ved at hele innholdet først blir tilgjengelig når man åpner CIM med nettleseren.

Push-varsel er vesentlig raskere enn SMS. Mottakere som ikke har lastet ned appen, vil motta meldingen som SMS.

Forutsetningen for at dette skal fungere er at mottakerne har lastet ned den nye CIM-appen, som blir tilgjengelig for nedlasting i løpet av februar.

Push-varsel er lisensiert, og må aktiveres og konfigureres av leverandøren av CIM.

![](_page_5_Picture_14.jpeg)

*Slik ser et push-varsel ut på en iPhone. For å lese hele meldingen må mottaker logge seg på vanlig vis, i appen.*

### **CIM Startside**

*Med CIM Startside kan det settes opp en tilpasset startside, med snarveier til for eksempel viktig og mye brukt funksjonalitet, eller det man vil øke bevisstheten rundt for ulike roller. Snarveiene kan være menypunkter, meldinger, funksjoner, filer og annet innhold i CIM eller eksterne ressurser/nettsteder.* 

Startside er en ny modul i CIM 18.01. Med Startside kan det settes opp individuelle startsider som skreddersys til ulike roller/funksjoner.

Dette er en ny og effektiv måte å jobbe i CIM på, som øker brukervennlighet og tilgjengelighet betraktelig. En god startside vil kunne gi brukerne det de trenger med ett klikk.

|                | $\equiv$ ONE $\Box$ VOICE |                                                             | Standard V                                 | <b>Dato</b><br>12.01.2018                            | System UTC<br>13:07<br>12:07                                   | ☆ | ⋒                                                               | $^\copyright$                                    | 8 | ℗ | ტ |
|----------------|---------------------------|-------------------------------------------------------------|--------------------------------------------|------------------------------------------------------|----------------------------------------------------------------|---|-----------------------------------------------------------------|--------------------------------------------------|---|---|---|
| $\alpha$       | Startside                 |                                                             |                                            |                                                      |                                                                |   |                                                                 |                                                  |   |   |   |
| 陵              |                           |                                                             |                                            |                                                      |                                                                |   |                                                                 |                                                  |   |   |   |
| 呼              |                           |                                                             |                                            |                                                      |                                                                |   |                                                                 |                                                  |   |   |   |
| 會              |                           | <b>HENDELSER</b><br>Oversikt og informasjon<br>om hendelser |                                            | <b>NY HENDELSE</b>                                   | LOGG<br>Oversikt over registrerte<br>loggføringer på hendelsen |   | <b>NY LOGGFØRING</b><br>Registrer ny loggføring<br>på hendelsen |                                                  |   |   |   |
| 口              |                           |                                                             |                                            | Registrer ny hendelse                                |                                                                |   |                                                                 |                                                  |   |   |   |
| ⊜              |                           |                                                             |                                            |                                                      |                                                                |   |                                                                 |                                                  |   |   |   |
| 喝              |                           |                                                             |                                            |                                                      |                                                                |   |                                                                 |                                                  |   |   |   |
| $\blacksquare$ |                           |                                                             |                                            |                                                      |                                                                |   |                                                                 |                                                  |   |   |   |
| 国              |                           |                                                             | <b>MELDINGER</b><br>Oversikt over utsendte | <b>NY MELDING</b><br>Send varsel eller oppdatering   | <b>OPPGAVER</b><br>Løpende oppgaver                            |   |                                                                 | <b>TILTAKSKORT</b><br>Scenariobasert tiltakskort |   |   |   |
| €              |                           | meldinger og varsel                                         |                                            | om hendelsen                                         | knyttet til hendelsen                                          |   | basert på hendelsen                                             |                                                  |   |   |   |
| 麙              |                           |                                                             |                                            |                                                      |                                                                |   |                                                                 |                                                  |   |   |   |
| ۹              |                           |                                                             |                                            |                                                      |                                                                |   |                                                                 |                                                  |   |   |   |
| $\mathbf{r}$   |                           | <b>INFORMASJONSTAVLE</b>                                    |                                            |                                                      |                                                                |   |                                                                 |                                                  |   |   |   |
| 體              |                           |                                                             | Situasjonsbilde for hendelsen              | <b>PLANVERK</b><br>Planverk knyttet<br>til hendelsen | <b>HÄNDBØKER</b>                                               |   |                                                                 |                                                  |   |   |   |
| ď              |                           |                                                             |                                            |                                                      |                                                                |   |                                                                 |                                                  |   |   |   |

*Eksempel på en startside*

Startsidene og innholdet i disse er rollestyrt, slik at hver bruker kun ser det man har tilgang til å se/gjøre. Man kan sette opp snarveier til mye brukt funksjonalitet, som ny loggføring, ny melding, ny hendelse etc. og gjøre tilgjengelig de viktigste modulene.

Når et menypunkt med Startside er opprettet, blir det laget en blank side, som administratorer i installasjonen kan fylle med ønsket innhold. Velg en eller flere snarveier til menypunkter, til filer som er lastet opp i CIM, og/eller lenker til eksterne nettsider.

![](_page_6_Picture_38.jpeg)

*Illustrasjon på hvordan du enkelt kan legge til og fjerne innhold på startsiden*.

Den nye modulen må bestilles og aktiveres av leverandøren av CIM.

# **CIM Felleslogg**

*Med felleslogg kan du dele informasjon umiddelbart med andre CIM installasjoner. Dette er nyttig for deg som samarbeider med andre virksomheter, for å etablere et felles situasjonsbilde og for å opprettholde dette etter som en hendelse eller aktivitet utvikles.* 

### Organisering av loggføringer

Det er utviklet nye funksjoner for å gi brukere et bedre situasjonsbilde, ved å gi brukere flere muligheter til å organisere loggføringer.

Det er nå i fellesloggen mulig å:

- arkivere en loggføring
- slette en loggføring
- åpne liste over arkiverte loggføringer
- åpne liste over slettede loggføringer (papirkurv)
- gjenåpne en loggføring som har blitt arkivert
- gjenopprette en slettet loggføring
- søke etter loggføringer i feltene emne, beskrivelse og hendelsesnavn

#### Automatisk arkivering

Ny funksjonalitet gjør at det kan aktiveres automatisk arkivering av loggføringer etter en bestemt periode.

Tidsperioden settes i antall minutter som skal løpe fra loggføringen er opprettet til den blir aktivert. Standard innstilling er 24 timer. Brukere kan også velge å arkivere en loggføring manuelt.

#### Nye rettigheter

Det er satt opp to nye tilgangsrettigheter til modulen, Slett og Arkiv, som gir tilgang til henholdsvis å slette og gjenopprette, og til å arkivere og gjenåpne loggføringer. Det er lagt til funksjoner for arkiverte- og slettede loggføringer i funksjonsmenyen, som vises for de som har tilgang.

Aktivitetene som er beskrevet blir loggført i systemloggen for å ivareta krav til sporbarhet.

![](_page_7_Picture_103.jpeg)

*Bilde viser hvor man finner arkiverte loggføringer og papirkurv, i tillegg til funksjoner for å slette og arkivere.* 

Dette må bestilles og aktiveres av leverandøren av CIM.

# **CIM Sted og objekt-administrasjon**

*Sted og objekt-administrasjon er en komponent for å opprette og redigere sted og objekter. Dette gjøres ved å sette opp et menypunkt av type Objektadministrasjon. Steder kan kobles til breddegrad og lengdegrad, og kan dermed knytte objektet til kart.* 

Denne nye komponenten i CIM 18.01 løser utfordringer knyttet til stedfesting av hendelser slik at riktig informasjon kan kobles til krisehåndteringen.

Et objekt kan for eksempel være et skip, en bygning og etasje, eller en avdeling og seksjon. I menypunktet kan objektene organiseres i en trestruktur i flere nivå. Når komponenten er satt opp kan stedene og objektene gjøres tilgjengelige for bruk ved registrering av hendelser slik at riktig planverk, tiltakskort, og kart og situasjonskart blir hentet frem.

![](_page_8_Picture_4.jpeg)

*Eksempel på trestruktur med flere nivå.*

![](_page_8_Picture_93.jpeg)

*Bilde: Ved opprettelse av en ny hendelse kan du stedfeste den direkte ved å velge blant de lagrede stedene/objektene*.

Komponenten bestilles og aktiveres av leverandøren av CIM.

## **CIM Basic log og CIM E-post**

*Med modulen E-post kan du motta og sende e-post direkte i CIM. E-postkasser kan settes opp med tilgangsstyring, og det kan settes opp felles e-postkasser.* 

*CIM Basic Log er en hendelsesuavhengig logg, som i mange CIM-installasjoner er brukt for daglig logg for vaktskifter, drift og lignende. I modulen kan man sette opp flere sett av felter for å ha flere typer logger i CIM-installasjonen tilpasset behovene. Basic log kan også integreres med andre systemer i virksomheten gjennom et standard grensesnitt (API).* 

![](_page_8_Picture_12.jpeg)

### Vedlegg i E-post loggføres til Basic log

I CIM 18.01 er loggføring fra e-postkassen forbedret og forenkler loggføring i CIM: Når du loggfører et element i CIM E-postkasse til en instans i Basic Log blir eventuelle vedlegg til elementet som loggføres, også overført og vises som vedlegg til loggføringen.

## **CIM Oppdrag**

*Modulen CIM Oppdrag gir oversikt og styring på oppdrag som utføres under en hendelse, ved daglig drift eller i forbindelse med periodiske oppgaver. Oppdrag kan følges opp med status og rapportering, loggføring og historikk, og gir oversikt over planlagte, pågående og avsluttede oppdrag. Deltakere kan melde status og plassering, starte og avslutte oppdraget i CIM, CIM Mobil og via tekstmelding* 

#### Bedre eksport til Excel

Informasjon om et oppdrag, og om deltakere og pårørende som har blitt knyttet til et oppdrag, kan eksporteres ut i en Microsoft Excel-fil, og i CIM 18.01 kan du som bruker enkelt velge hvilken informasjon som skal eksporteres.

I dialogboksen for å eksportere velger du hva som skal inkluderes ved å velge en eller flere avmerkingsbokser i kategoriene Informasjon om oppdraget og Informasjon om deltakere.

Brukere som har tilgang til å arbeide med pårørende kan også velge å inkludere informasjon om pårørende (next of kin) i eksporten. Dette forenkler etterbehandling av data og detaljer registrert og oppdatert i CIM. Funksjonaliteten er tilgjengelig for brukere som har leserettighet i menypunktet.

Noe informasjon er obligatorisk og er forhåndsvalg. Navnet til den eksporterte filen inneholder det unike oppdragsnummeret (ID). Hver eksport som blir utført, blir loggført i CIM Systemlogg.

![](_page_9_Picture_76.jpeg)

Dette må bestilles og aktiveres av leverandøren av CIM.

# **CIM HMS og avvikshåndtering**

*Modulen benyttes til å registrere og behandle ulike typer avvik, for eksempel HMS-avvik, driftsavvik, sikkerhetsavvik, observasjoner eller forbedringsforslag. Modulen har blant annet automatisk e-postvarsling til prosedyre- og prosessansvarlig ved registrering av saker, avanserte rapportfunksjoner og saksbehandling med notatlogg, vedlegg, tiltakskort og oppgaver. Med denne modulen kan man enkelt rapportere avvik med mer, direkte fra mobil.* 

### Eksport til Excel

For å gjøre det enklere å bearbeide og bruke eksportert data, er funksjonen hvor du inkluderer kategorier i eksporten til Microsoft Excel utvidet, ved at kategoriene vises som separate kolonner i listen. Kolonneoverskriften viser kategoriens navn, og du kan filtrere dataene ut i fra kategori.

Denne forbedringen er implementert som standard innstilling ved eksport til Microsoft Excel. Alternativet for å eksportere med kommaseparert visning (csv) av kategorier er fortsatt tilgjengelig.

![](_page_10_Picture_5.jpeg)